## FEBRUARY 1998

## NEWSLETTER OF THE LONG ISLAND MACINTOSH USERS GROUP

LIMac has been serving Macintosh users on Long Island since 1984, when the Mac was introduced. Annual dues for membership is \$24. First meeting is free. For information, you can contact any of the following:

**The LIMac**

**Membership** Donald Hennessy (516) 541-3186 *AboutLIMac@aol.com*

### **Public Domain**

**Software** Helen and Sheldon Gross (212) 799-5655 *SHEL1@ycybernex.net*

**Technical Advice** Bradley Dichter (516) 874-4363 *bdichter@cdr.net* 

**Program Coordinator**

Rick Matteson (516) 379-0174 *RickGM@aol.com*

**Beginners SIG** Sy Bram

(516) 378-9076 *SyBMFilm@aol.com*

**DTP SIG**

Balan Nagraj (516) 427-0952 *Balan448@aol.com*

**ED SIG** Rick Matteson

(516) 379-0174 *RickGM@aol.com*

**Internet SIG** Al Choy

*achoy@villagenet.com* **Internet Address**

*http://www.limac.org*

## **January's Meeting:**

### *Ship's log entry: star date one zero nine ninety eight.*

When Apple's representative was recalled to Cupertino, the task of presenting the recently released G-3 machines fell on the shoulders of systems engineer and LIMac member Kirk Cronk. You could surf all the sites and read the various dead tree pubs *or* have Captain Kirk take you for a live tour of the bridge.

We all know these boxes have upped the speed ante, but what does that mean for the actual user? That all depends. If you do graphics-intense *Photoshop* stuff, then you'll snack less. Why? Because redraw and file opening speed ends sip-and-munch wait time. The MHZ isn't the real radar gun, as Kirk explains. The G-3 processor series' backside cache moves bus speeds up into a new realm of efficiency. *Quicktime 3.0* vids look real time at full size. Add on an accelerator and it happens almost before you hit a key.

Apple continues to make lovely machines for the desktop. Smaller, cooler and cheaper to make than the 600 series, G-3 processors offer the going forward prospect of same generation power in lap tops.

Now, if the local superstores had a couple of cloned Cronks on hand, Apple's biggest issue would be resupplying the retail pipeline.

**Beginners SIG: Friday, Feb. 20, 7:00 p.m.** The topic discussed will be word processing.

An overview of Web Page Design using PageMill by Sheree Brown-Rosner

**Ed-SIG: Friday, February 13, 9:00 P.M.**

We are collecting the annual dues (\$24) for 1998. Please pay at the door or send checks to: Donald Hennessy, LIMac Inc., P.O. Box 518,

More "round table" discussion.

Seaford, New York 11783

Nicely done.–*Miles Sibell* l

## **February's Meeting:**

### **Friday, February 13, at 7P.M.**

Al Choy, Rick Matteson and Alan Gordon will talk about and show some interesting Internet Web sites.

At the meeting, despite not having Internet access in Building 500 of the New York Institute of Technology, they will attempt to demonstrate some of the many things that can be done with a browser, in this case *Netscape*, by using CE Software's *WebArranger/Web Whacker*, which allows a complete download of a Web site, including all graphics, etc. This software *simulates* a Net session, (not in real time) and the *Grabber* part of the software captures information and graphics, as it says in the manual,"any place, any time" It is as good as one can get without a phone line.  $\blacksquare$ 

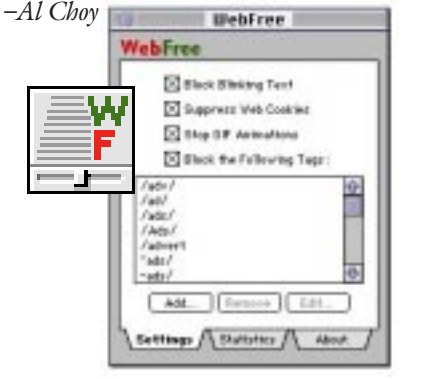

## **Also in February**

**DTP SIG: Friday, February 13, at 9:00 P.M. Internet SIG: Monday Feb .16, 7:30 P.M.** Further exploration of the Internet. The Internet SIG will meet in the auditorium of the Bethpage Public Library.

> *LIMac Meetings, unless otherwise noted, are held at the New York Institute of Technology (Building. 500), at Northern Boulevard, Old Westbury. To see if school is open in bad weather, call (516) 686-7789.*

> The next LIMac board meeting will be held at the Plainedge Library on Tuesday, February 17, 1998

# **LIMac Inc.**

P.O. Box 518 Seaford, NY 11783

**President** Bill Medlow *ArchBill@aol.com* **Vice President** Bob McAteer

*BobLIMac@aol.com* **Treasurer**

Max Rechtman *MaxLIMac@aol.com*

**Secretary** Al Choy *achoy@villagenet.com*

### **The LIMac FORUM**

**Editors/Graphics** Mo Lebowitz Loretta Lebowitz *MoLeb@aol.com*

**Distribution** Wallace Lepkin Donald Hennessy

**Printing** Willow Graphics (516) 785-5360

**Imagesetting** A&B Graphics (516) 433-8228

The FORUM is published monthly by LlMac. All contents, except where noted, are copyright ©1998 by LIMac. Opinions expressed are the views of the authors and do not necessarily reflect those of LIMac. Contents may be reprinted for noncommercial use, with due acknowledgment to LIMac.

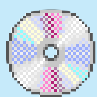

### **Write Your Own CD-ROMs** by D'Lynn Waldron *(Continued from the last Issue.)*

However, each session is a stand-alone volume with its own directory and its own icon on your desktop. The "overhead" is 20 megs for the first volume on the disc and 13 megs for each additional volume. You can select any combination

of files and folders to be written to the CD-R, including files that are open such as the system files on your start-up disk. You can also choose whether to write just an alias, or the target file to the CD.

*Mac Volume* copies an entire hard disk, or partition of a hard disk, or cartridge, etc., exactly as it is to the CD. *Mac Volume* is the

format to use if your want to create a bootable disc or want to publish the CD. You can also define the file that opens automatically when the disc is inserted. For this format you need to pay attention to everything that is in the volume that will be turned into the CD-R because the trash, the directory, and hidden files will all be written to the CD-R, and the contents of the

trash will appear as a regular file. This is very different from *Mac Files & Folders* where what you see is all you get.*Toast* gives you the option to defragment the files before writing them. **Using the easy Mac formats**

Things to remember when using the easy Mac formats:

**1.** If you write the whole disc at once, you

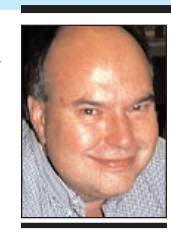

**Bill Medlow** President *ArchBill@aol.com*

Congratulations to the winners of these promotional items at the January meeting. Web page construction kit **M. Aluamowitz** *Cybersound Studio* (Cybersound) **Howard Weinstein** *Kaplan SAT/ACT* (Member donation) **Sheree Brown Rosner** Mousepads (Member donation) **Todd Medlow Jim Tornatore Bill Piemonte Bill May** *Spell Tools*  (Newer technology) **John Earnest Scott Randell Jim Tornadre Barbra Palumbo Norman Castelsky George Schrom** T-shirt **Kevin Montera**

## President's Message Technical Corner

As many of you know from our recent meetings, our membership has grown to where at the end of last year we had over 300 members, and we manage to stay in constant contact through our newsletter, the Internet and our general meetings,

Mo Lebowitz does an outstanding job of editing, coordinating and publishing the FORUM, our newsletter, and the deadline is probably his greatest challenge. (He also produces an online color version, available through the Internet, *a week earlier* than the printed version.) The FORUM does not cover everything at our last meeting, but it certainly gives you a flavor about what you missed. If you have anything to pass along – a tip, a cartoon or an article – just e-mail Mo at *moleb@aol.com* or call him at 516-826-3397. Deadlines are on the Tuesday after the General Meetings. **Conflict Catcher State Conflict Catcher 4.1** *(not 4.0.1)* to help resolve *BradMacPro@aol.com* **Dome Prize Winners:** Produces an online color version, available *Conflict Catcher 4.1 (not 4.0.1)* to help resolve *BradMac* 

> By the way, while you are on the Internet, try our home page at *http://www.limac.org*. Under the design and maintenance of webmaster Bradley Dichter, our home page is fast, flexible and concise, with links to almost anything a Mac user would be interested in. It's a great place to start, and a pleasure after being subjected to the long wait for the graphics to load at some other web sites. Also, it's the *only* place in the world where you can directly download a color copy of the FORUM.

It is incredible to think of the electronic information available at our fingertips.

The only thing better than the FORUM and the Internet is attending our general meetings where you and other Mac users come face to face – getting some help, sharing thoughts, ideas and possibly inspiring others.

So, see you at the next meeting?

| **Now running** *MacOS8* **and the** *Command-Option-Esc* **sequence to force quit an application doesn't seem to work and neither does the Control-Command-Power button work to reset the Mac. The num lock light on the keyboard is also always on. Is there some way to turn it off?**

Try starting up with *Extensions* off. The shortcut should work if it was one of your *Extensions/Control Panels*. Use something like which one. If this doesn't help, try starting up on an earlier *System* via floppy or CD-ROM. If still no good, try a different keyboard. If you can't borrow another keyboard, connect the mouse directly to the Mac and shut down and reconnect. That will reset the ADB circuitry and maybe your keyboard will work again.

| **Now running** *MacOS8* **and I loose the cursor as I open more windows. Using a Performa 6290 with 64MB of RAM without** *RAMDoubler***.**

You need to better allocate that 64MB of RAM to the program you are having this problem in. Quit out of it and allocate some more in the *Get Info*... box in the finder. Try the *Memory Display 1.1* control strip module to monitor your usage.

### | **I updated to** *MacOS7.6.1* **on my IIci.** *OT/PPP* **worked for about a week and then my authentication to AT&T WorldNet failed. Tried** *FreePPP* **and it worked. Why did** *OT/PPP* **not work?**

You should have done a further upgrade to *OT 1.1.2*. *Open Transport* relies on shared libraries. On the IIci you rely on the CFM-68K enabler hack so a naturally PowerPC native function mostly works on your machine, but it never works too well. I guess your only problem was a corrupted *preference* file and the AT&T dummy didn't know enough which file to toss. (*System Folder: Preferences: Remote Access: Remote Access Connections)* So when you switched to *FreePPP*, you switched to a new *Prefs* file (*System Folder: Preferences: PPP Preferences)* I hope you are using *FreePPP 2.5v3*. By the way, the Mac IIci is the oldest Macintosh that can run *7.6.1* and you can't upgrade to *MacOS8*. Maybe it's time to think about a new Power Macintosh G3 like we saw at the meeting.

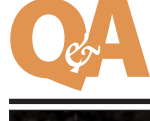

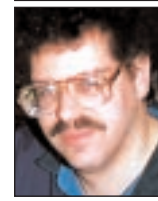

**Brad Dichter**

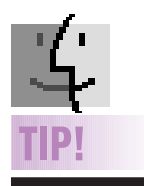

### **Gamma Controls:** *I recently upgraded my system software, and now the sliders in my* Gamma Control Panel *no longer have any effect.*

| Some combinations of system software and video hardware cause the controls in the *Gamma Control Panel* to stop working. Fortunately, you should be able to get around this limitation.

Using the *Monitors & Sound Control Panel* (or *Monitors Control Panel*, depending on the *System* version you're using), temporarily switch to a different color depth. Adjust the *Gamma* controls, and then, when you're done, you can switch back to your preferred color depth.

will have just one icon.

**2.** If you write in sessions, each session will have its own CD icon on the desktop just as a partitioned hard drive does, and a lot of sessions will give you a desktop of icons for that CD-R.

**3.** If you use the *Mac Files & Folders* format, the disc will only contain the files and folders you put into *Toast*'s window, but if you use the *Mac Volume* format, everything that is on your hard disk, or hard disk partition, will be put onto the CD including the invisible files.

**4.**As your Mac's desktop looks on the drive thus will it look on the CD, so make sure everything is neat and set to display as you want it. And be sure to check down through the layers of file folders!

**5.** Reset and rebuild the *Desktop* file to make it clean and compact, if you are recording a whole volume, because it will contain this

### invisible directory. **Formats for duplicating**

*SCSI Copy* lets you copy from one SCSI device such as a CD-ROM, MO, or hard drive to a CD-R. This creates an exact copy of the original, but some things will not read such as a DOS source, since a PC needs an ISO format disc when reading a CD. A straight Mac copy will work in a Mac, but the dedicated Mac formats described above are better. When copied from

other sources with *SCSI Copy*, the Mac will not recognize more than the first session. Audio and Video CD tracks can never be copied as they consist of sectors which the Mac cannot read.

*Disc Image* transfers a disc image that you have created on your hard drive to the CD-R.

*Multitrack CD-ROM XA* writes several CD-ROM XA tracks as once session. Good when copying Photo-CDs with *CD Copy* l

## **More Technical Corner**

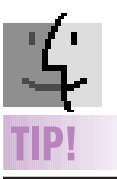

**Rebuilding your MacOS8 Desktop:** Standard procedure is to disable all startup files except *Easy Open*, but I'm pretty impatient, and rebuilding takes far longer than I like to wait. I speed up the process greatly by also leaving the *Memory* control panel enabled. After the rebuild is complete, I immediately

reboot. Rebuilding happens in a fraction of the time it takes without the *Disk Cache* enabled, and I've never seen any ill side effects since I started doing it this way.

enable all my standard inits and

*–Mitch Crane*

| **Why do you prefer** *Netscape 3* **to** *4* **?** Personal preference regarding the user interface and stability.

| **Has anyone tried** *HTML 4.0* **coding with** *Netscape Communicator 4.0***?** No one in our group has.

| **Have you heard anything about the vendor named Digital Graphics?** No.

### | **I'll be upgrading to a new Mac soon. How can I share my monitor between them as I make the transition?**

Buy an A/B switch box with cable for the DB-15 monitor connection available from many mail-order companies. You could try *Timbuktu* software on both Macs.

| **Has anybody had any experience with an ISP called FreeWWWeb? You pay \$89-99 for lifetime access. They get their money from advertisers.**

Sounds like *juno.com* who gives free e-mail-only accounts, but you have to use their software crammed with ads. Other companies have tried this scheme but never lasted more than a few months. No one in our group uses them for their ISP, maybe you'll be our first to try. | **Is there any software other than** *Claris Emailer* **that can get e-mail from AOL as well as from an ISP's** *POP &SMTP* **mail servers?** No.

| **I tried starting up from the CD-ROM containing** *Drive Setup 1.3.1* **on my 5400/180 and it didn't work. Am I doing something wrong?**

Don't bother to start up from it. Just run *Drive Setup* after inserting the CD-ROM. | **I have a Power Mac 7600. I bought** *MacOS8***, but I haven't installed it yet. It's recommended to back up the hard drive before installation. Should I buy some software so I can restore everything in one shot? I have a Zip drive.**

The zip drive comes with *Dantz Disk Fit Direct* to backup your drive to a series of Zip disks. If you drag things manually to the Zip disks and if something goes wrong, you can restore by booting up off the *System* CD-ROM and dragging files from the Zip back to the hard drive. I imagine you'd start with restoring the *System Folder*.

| **I'm looking for a international e-mail. I've used terminal emulation software before. I'm using a Performa 6400.**

Most anything will do. AOL is the easiest to get going with, but it's outages can be a problem. A regular Internet service provider and either the e-mail client built into *Netscape Navigator* or Qualcomm's *Eudora E-mail Client* would the best way to go. Try Erols for an ISP. They have very good rates if you buy a block of time in advance. I would also suggest updating your *System* software to *v7.6.1*. The 6400 was unstable with its bundled software.

| **I read in the January '98 FORUM about CD recorders. The implication is that CD-Rs are the best for storage capability, but warns of 4x versions. What do you think?** On a per megabyte basis, the CD recorder is great. At \$1.99 per 650 MB of permanent storage it's very good, and you don't need anything exotic to read the disk. The APS CD-R Plus with the Sony drive (2x by 6x) for \$379 is quite a good purchase for many people's needs. With a fast SCSI hard drive, properly defragmented, you can write a CD-R in half the time if you spring for the APS CD-R Pro at \$529 with the Yamaha mechanism. The new G3 models with the IDE drives are more susceptible to slow and interrupted data transfers, so a 2x recorder would be more prudent unless the source was a AV rated SCSI hard drive or one with embedded servo for positioning the head so it doesn't need to recalibrate right in the middle of a recording session. The Quantum Fireball Stratus series is a good value hard drive of medium performance that will do OK as a recording source. When you defragment your source before recording, don't forget to set Norton Utilities' *Speed Disk* to CD-ROM premastering as the optimization option. I always restart with minimum extensions before the actual recording, to avoid any interruptions. | **Micromat's** *TechTool Pro 2.0* **has been announced to have features that won't require you to have** *Norton Utilities* **any more. Have you heard anything?** They are adding software diagnostic features to the hardware diagnostics of the 1.0.x versions in order to compete with the virtual monopoly Symantec has with *Norton Utilities* for Macintosh $\blacksquare$ 

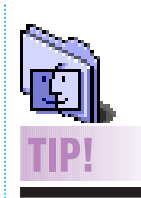

**Serial numbers:** The serial number you enter to first access a program often codes itself to the hard drive on which the application was installed.

| When you slide an application across to a different drive, or use a back-up to restore your files on a replacement drive these applications will not open until the serial number is reentered for that drive. So, keep your serial numbers handy!

| Serial numbers may not be recognized if you have typed the numbers with the caps lock down, which is easy to do when the serial number begins with a group of capital letters.

| Many serial numbers combine capital letters and numbers, and in some san serif fonts it is impossible to distinguish a zero from a capital "O" and the numeral "1" from a letter "l" or a capital "I", so if one doesn't work, try the others. ▶ Some programs

that come on diskette or tape are coded for a limited number of installs, and these can be used up in reformatting and changing hard drives. *–D'Lynn Waldron*

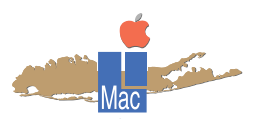

## **Long Island Macintosh Users Group**

http://www.limac.org

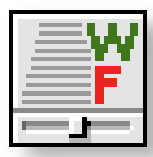

At our next meeting, despite not having Internet access in Building 500 of the New York Institute of Technology, we will attempt to demon-

strate some of the many things that can be done with a browser, in this case *Netscape*, by using CE Software's *WebArranger/Web Whacker*, which allows a complete download of a Web site, including all graphics, etc. **Friday, February 13 at 7 P.M.**

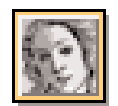

4

## **TIP!**

**Making a Pantone Library always available in** *Adobe Illustrator 7.0***:** Choose the Pantone swatch library (or any other library) you want from the *Swatch Libraries* submenu of the *Window* menu. In the menu of the swatch library palette, choose *Persistent*. As long as *Persistent* is checked on this menu, the palette will launch when you open *Illustrator 7.0*.

## **Some Interesting Bytes**

**Solving the internal Zip drive problem** My factory installed internal Zip drive cycled endlessly in the seek mode and did not respond to any eject command.

I followed the Iomega manual instructions and tried to use a paperclip to eject the cartridge, but the paperclip simply bent once it got inside the hole in the bay face plate of the outside case.

Iomega told me that due to an "out of spec problem," the paperclip hole in their internal Zip drive is very much smaller than the standard Apple paperclip hole in the face plate of the bay. The solution is to use a very small paperclip.

However if these two holes are not in perfect alignment, the case face plate of that bay must be removed to eject the cartridge. Be aware that opening the case yourself can void the entire warranty on your Apple computer. . **Giving personal information to register** 

### **a product**

Some registration forms ask you for personal information, and there are even registration cards preaddressed directly to vendors of mailing lists and data bases!

One publisher of children's educational CD-ROMs asks for financial information about the family, including a check list of the charities to which the household has donated in the past year. Can you imagine the junk mail that would bring?!

You do not have to provide any personal information for a valid registration, and if the on-line registration won't work unless you fill in every field of the questionnaire, do a mail-in registration.  $\blacksquare$ 

*– D'Lynn Waldron*

## **User Group News**

**User Groups make a fine showing at MACWORLD San Francisco.**

At MACWORLD, Apple demonstrated it's commitment to user groups by inviting groups to the Apple booth where user group leaders talked with customers about groups and helped them locate a group in their area. The User Group web site was distributed to thousands of customers at MACWORLD via a bookmark. To visit the Apple User Group home page go to *http:*//*www.apple.com/usergroups/. MacOS8.1* will include a user group promotion with information on how to contact a user group. *MacOS8.1* is due to be released by February. Free updates for *MacOS8.* users will be available at Apple Software Updates online. To check out the new features, visit *http:*//*www. apple. com/macos/8.1/.*

At MACWORLD, Apple launched a new user group online locator to point customers to a group in their neighborhood.

*QuickTime 3.0* **and** *QuickTime VR* Check it out at: *http:*//*www.apple.com/ quicktime/.*

**Web Publishers: 30 day trial of** *Dreamweaver* **now available**

Macromedia is offering a 30-day trial version of *Dreamweaver* and is promoting an authoring authoring contest. If you are interested in creating dynamic HTML pages for your web site, have a peek at what *Dreamweaver* may have to offer at: *http:*//*www.macromedia.com/ software/ dreamweaver/trial/main.cgi.* l

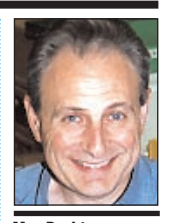

**Max Rechtman** *MaxLIMac@aol.com*

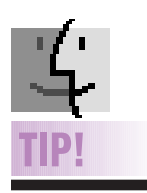

**Click-and-a-half navigation:** I love the ability to use spring loaded folders for moving files, but was frustrated that I couldn't

use the same feature to navigate to a folder, until I discovered *1-1/2 clicks*. That is what Apple calls clicking, and

then pressing down one more time without releasing the mouse button, i.e., one step short of a double click.

Do this and your cursor becomes a magnifying glass and you are now navigating a spring loaded Finder! –*Tim Bates*